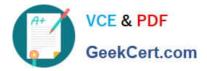

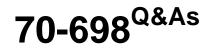

Installing and Configuring Windows 10

# Pass Microsoft 70-698 Exam with 100% Guarantee

Free Download Real Questions & Answers **PDF** and **VCE** file from:

https://www.geekcert.com/70-698.html

100% Passing Guarantee 100% Money Back Assurance

Following Questions and Answers are all new published by Microsoft Official Exam Center

Instant Download After Purchase

100% Money Back Guarantee

- 😳 365 Days Free Update
- 800,000+ Satisfied Customers

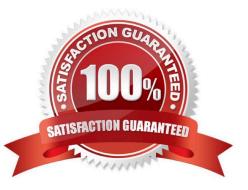

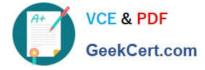

### **QUESTION 1**

Note: This question is part of a series of questions that present the same scenario. Each question in the series contains a unique solution that might meet the stated goals. Some question sets might have more than one correct solution, while

others might not have a correct solution.

After you answer a question in this scenario, you will NOT be able to return to it. As a result, these questions will not appear in the review screen.

You are the administrator for a company. All devices run Windows 10 Enterprise and are members of the Adatum.com domain. All drives on the devices are formatted with the NTFS file system and have the default permissions assigned. You

have a device which is used by multiple users and stores information for a specific project. The project team members are members of a group named ProjectX.

The system is also used by other people that are not members of the ProjectX team. All files for ProjectX are stored in a folder with the path E:\ProjectX.

You have the following requirements:

\*Only members of the ProjectX group must have all permissions on the folder and all of the files in it.

\*ProjectX members should not be granted any specific rights to any other folders.

You need to meet the requirements.

Solution: You disable inheritance on the E:\ProjectX with the remove option. You assign the Full Control permission to the Adatum\ProjectX group.

Does the solution meet the goal?

A. Yes

B. No

Correct Answer: A

### **QUESTION 2**

Note: This question is part of a series of questions that use the same scenario. For your convenience, the scenario is repeated in each question. Each question presents a different goal and answer choices, but the text of the scenario is

exactly the same in each question in this series.

Start of repeated scenario

Your network contains a single Active Directory domain named contoso.com. All computers are members of the domain and run the 64-bit version of Windows 10 Enterprise.

On a test computer named Computer\_Test1, you pin several company-specific applications in a group named Contoso

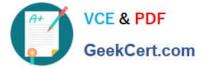

Apps, and then you export the start menu layout to a file named contoso.xml.

You install Client Hyper-V on a computer named Computer6.

You identity the following requirements.

•

Install the Hyper V feature on a computer named Computer1.

•

Use virtual smart card authentication on a computer named Computer2.

•

Enable Secure Boot on a computer named Computer3.

•

Connect a computer named Computer4 to a projector by using Miracast.

•

Ensure that a user named User 1 can use keyboard shortcuts by pressing one key at a time.

•

Ensure that you can share the clipboard between Computer6 and the virtual machines running on Computer6.

•

Add the Contoso Apps group to the Start menu of a computer named Computer7.

End of repeated scenario.

You install all of the Contoso apps on Computer7.

You need to meet the requirements of Computer7.

What should you do?

- A. Run the Import-StartLayout cmdlet.
- B. Copy Contoso.xml to the C:\Users\Default\Start menu folder.
- C. Configure the Start Menu and Taskbar settings in a Group Policy.
- D. Copy Contoso. xml to the C:\ProgramData\Microsoft\Windows\Start Menu folder.

Correct Answer: A

https://blogs.technet.microsoft.com/deploymentguys/2016/03/07/windows-10-start-layout-customization/#Exporting

### **QUESTION 3**

Latest 70-698 Dumps | 70-698 Study Guide | 70-698 Exam Questions

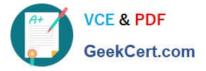

Your network contains a single Active Directory domain named contoso.com.

In contoso.com, you create an organizational unit (OU) named OU1.

You need to use a provisioning package to perform the following:

How should you configure the provisioning package? To answer, select the appropriate options in the answer area.

Hot Area:

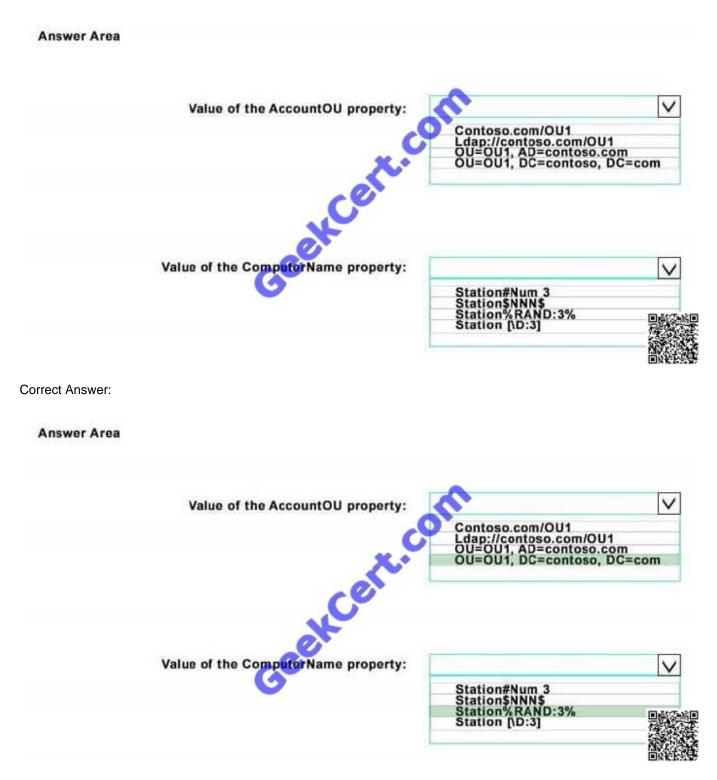

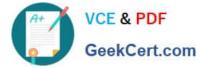

Explanation

Explanation/Reference:

https://technet.microsoft.com/en-us/itpro/windows/deploy/provision-pcs-for-initialdeployment

### **QUESTION 4**

Note: This question is part of a series of questions that present the same scenario. Each question in the series contains a unique solution that might meet the stated goals. Some question sets might have more than one correct solution, while

others might not have a correct solution. After you answer a question in this scenario, you will NOT be able to return to it. As a result, these questions will not appear in the review screen.

You are the administrator for a company. All devices run Windows 10 Enterprise and are members of the Adatum.com domain. All drives on the devices are formatted with the NTFS file system and have the default permissions assigned. You

have a device which is used by multiple users and stores information for a specific project. The project team members are members of a group named ProjectX.

The system is also used by other people that are not members of the ProjectX team. All files for ProjectX are stored in a folder with the path E:\ProjectX.

You have the following requirements:

\*Only members of the ProjectX group must have all permissions on the folder and all of the files in it.

\*ProjectX members should not be granted any specific rights to any other folders.

You need to meet the requirements.

Solution: You disable inheritance on the E:\ drive and specify the remove option. You assign the Full Control permission to the Project X group.

Does the solution meet the goal?

A. Yes

B. No

Correct Answer: B

### **QUESTION 5**

You have a computer named Computer1 that runs the 64-bit version of Windows 10 Pro.

You obtain a new driver for a device installed on Computer1. The driver is not digitally signed.

You need to test the installation of the driver on Computer1.

What should you do first?

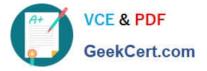

- A. Run dism.exe and specify the /Add-Driver and /Force-Unsigned parameters.
- B. From User Configuration in Group Policy, configure the Driver Installation settings.
- C. Restart Computer1 by using the advanced startupoptions.
- D. From Computer Configuration in Group Policy, configure the Driver Installation settings.

Correct Answer: C

http://en.code-bude.net/2015/08/19/how-to-install-unsigned-drivers-in-windows-10/

Latest 70-698 Dumps

70-698 Study Guide

70-698 Exam Questions

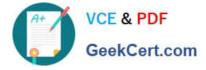

To Read the Whole Q&As, please purchase the Complete Version from Our website.

# Try our product !

100% Guaranteed Success
100% Money Back Guarantee
365 Days Free Update
Instant Download After Purchase
24x7 Customer Support
Average 99.9% Success Rate
More than 800,000 Satisfied Customers Worldwide
Multi-Platform capabilities - Windows, Mac, Android, iPhone, iPod, iPad, Kindle

We provide exam PDF and VCE of Cisco, Microsoft, IBM, CompTIA, Oracle and other IT Certifications. You can view Vendor list of All Certification Exams offered:

### https://www.geekcert.com/allproducts

## **Need Help**

Please provide as much detail as possible so we can best assist you. To update a previously submitted ticket:

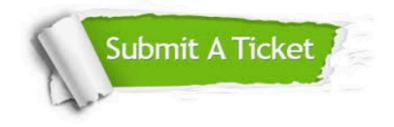

#### **One Year Free Update**

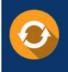

Free update is available within One Year after your purchase. After One Year, you will get 50% discounts for updating. And we are proud to boast a 24/7 efficient Customer Support system via Email.

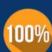

To ensure that you are spending on quality products, we provide 100% money back guarantee for 3<u>0 days</u>

**Money Back Guarantee** 

from the date of purchase

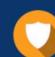

#### Security & Privacy

We respect customer privacy. We use McAfee's security service to provide you with utmost security for your personal information & peace of mind.

Any charges made through this site will appear as Global Simulators Limited. All trademarks are the property of their respective owners. Copyright © geekcert, All Rights Reserved.